# Bee Library Portal Advancement Campaign

Office Hours - August 31, 2023

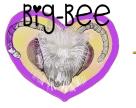

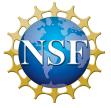

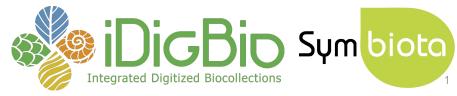

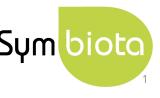

### Introductions

### Welcome, bee research community!

- Participants overview
  - 45 registrants!
  - US-based institutions, Belgium, and Brazil
  - Use the form to introduce yourself and your bee data
  - So far participants have reported...
    - Specimen data, observational data, phenological data
    - Data in spreadsheets, TaxonWorks, TEAMS, Ecdysis

Add your information to the form: <u>bit.ly/bee-library-intros</u>

### **Agenda**

- 1. Background
  - a. Symbiota
  - b. iDigBio & the Symbiota Support Hub
  - c. Bee Library
- 2. Portal Advancement Campaign: goals and schedule
- 3. Why mobilize your data?
- 4. Bee Data Mobilization 101
- 5. Resources and services available

Questions and comments welcome! (use chat and/or raise your Zoom hand)

### **Agenda**

### Background

- a. Symbiota
- b. iDigBio & the Symbiota Support Hub
- c. Bee Library
- 2. Portal Advancement Campaign: goals and schedule
- 3. Why mobilize your data?
- 4. Bee Data Mobilization 101
- 5. Resources and services available

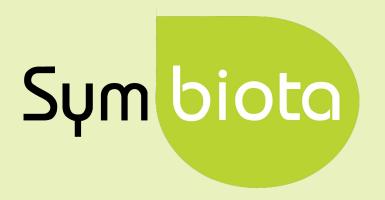

### What is Symbiota?

Open source software for creating themed data portals that help people share and actively manage biodiversity data.

### What is a Symbiota portal?

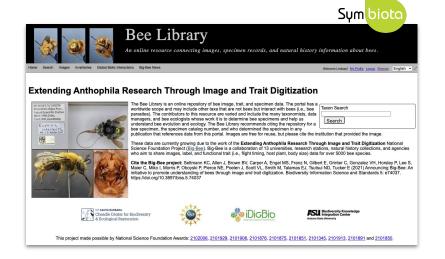

Biodiversity data aggregator

Collections

Management

System

**Open Source Software** 

github.com/BioKIC/Symbiota

### Symbiota Portal Landscape

### 66 portal communities served

 54 hosted on ASU infrastructure, 53 updated to latest code base (Symbiota v3.0.10)

## **90.9 million records shared** in SSH-hosted portals from **>1,800 collections**

- **1,040 live-managed collections** use Symbiota as their primary collections management system to curate 25.1 million specimen records
- 21 million edits made by 1000+ users in the last year

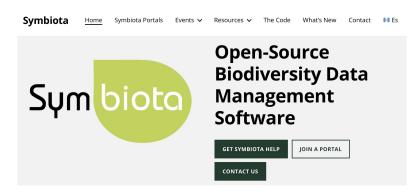

symbiota.org

### Symbiota Portal Landscape

Themed portals with **communities** and **common goals** (digitization/data mobilization)

- Taxonomic
- Geographic
- Institutional
- Project-based

Portal Directory:

symbiota.org/symbiota-portals

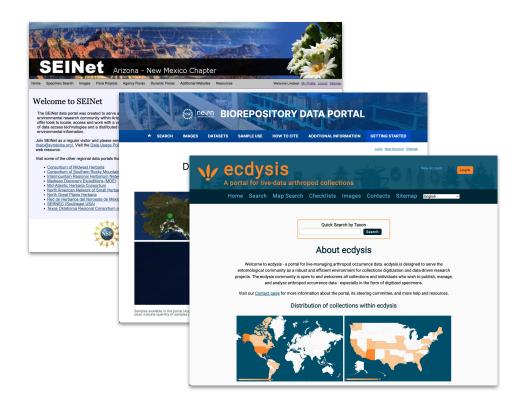

# igns O 山 C C **D** DA

#### Macroalgae.org

#### Global Algal Collections

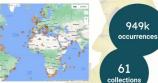

The Macroalgae Portal aggregates global algal collections. In 2022, this portal was migrated to ASU's servers, enabling full support for this portal by the Symbiota Support Hub.

Contact: Chris Neefus, chris.neefus@unh.edu Google Group: groups.google.com/g/algae-collections-consortium

#### Mid-Atlantic MidAtlanticHerbaria.org U.S. Herbaria (NY, NJ, PA, DE, MD, DC) MAHC 20

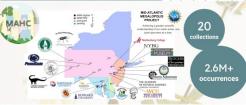

The MAHC portal was created for the Mid-Atlantic Megalopolis TCN to collaboratively digitize and aggregate occurrences of vascular plants collected in the urban corridor from New York City to Washington, DC.

Contact: Cindy Skema, midatlanticherbaria@gmail.com

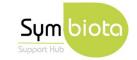

More campaigns coming next year!

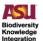

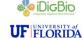

Arizona State University

Center

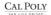

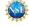

iDigBio and the Symbiota Support Hub are made possible by National Science Foundation Award # 2027654. Any opinions findings, and conclusions or recommendations expressed in this aterial are those of the authors and do not necessarily reflect

#### SoRoHerbaria.org

#### Southern **Rocky Mountain** Herbaria

#### MyCoPortal.org

#### **Global Fungal** Collections

#### MidwestHerbaria.org

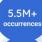

33

collections

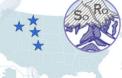

The Consortium of Southern Rocky Mountain Herbaria primarily aggregates herbarium records Colorado, Wyoming, Montana, and Idaho. Contact: Ryan Allen, james.r.allen@colorado.edu

#### MYCOLOGY COLLECTIONS PO

MyCoPortal is a large Symbiota portal community that aggregates fungal collections and observations contributed from the global mycological community. Contact: help@mycoportal.org

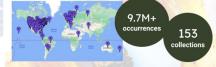

Midwestern U.S. (IL, IN, MI, MN, OH, WI)

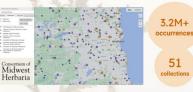

The Consortium of Midwest Herbaria collaboratively digitizes and aggregates occurrences of vascular plants housed in collections from states that border the western Great Lakes.

Google Group: groups.google.com/g/midwest-herbaria

#### **SERNECportal.org**

#### Southeastern U.S. Herbaria

#### **TORCHherbaria.org**

#### Texas & Oklahoma Herbaria

TORCH

#### Pteridoportal.org

#### Modern & Fossil Pteridophytes

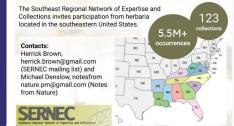

The TORCH Data Portal aggregates data from herbaria located in Texas and Oklahoma. Digitization activity is currently supported by the "American Crossroads" TCN (NSF 1902078 and others) led by the Botanical Research Institute of Texas. Contact: Diego Barroso, dbarroso@brit.org

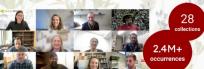

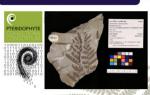

2.1M+ occurrences 50

The Pteridoportal is the first Symbiota portal to commingle extant and fossil occurrence records. As the portal's taxonomic thesaurus was recently updated to include extinct and extant taxa, portal leadership is seeking taxonomic expertise to help curate this resource. Contacts: Carl Rothfels, carl.rothfels@usu.edu and Cindy Looy, looy@berkeley.edu

### Symbiota Support Hub Team

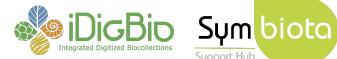

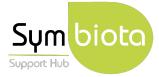

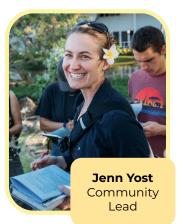

**Katie Pearson** Project & Data Manager

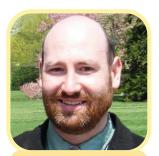

**Greg Post** IT & System Administrator

Samanta Orellana Community Coordinator for Latin America

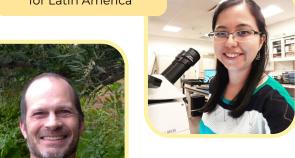

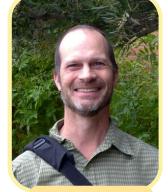

**Ed Gilbert** IT Management Lead

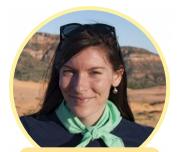

**Lindsay Walker** Community Manager

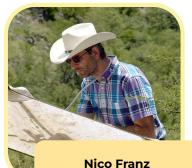

Management @ ASU

Logan Wilt Developer

**Mark Fisher** Developer

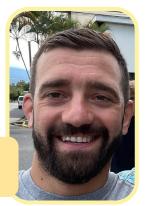

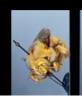

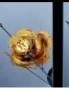

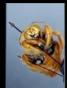

### Bee Library

An online resource connecting images, specimen records, and natural history information about bees.

- Bee Library started with support from the NSF for 13 US collections.
- Extending Anthophila research through image and trait digitization (Big-Bee) is a NSF 3-year grant, but aims to extend beyond grant.
- **Scope:** Global bee specimens and collections; research collections; observations (i.e., iNaturalist) and monitoring datasets
- **Time to expand participation!** All collections with bees and researchers with datasets are welcome to participate.

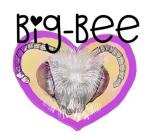

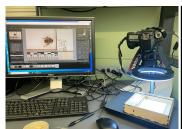

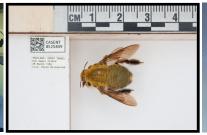

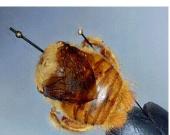

https://big-bee.net

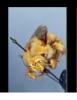

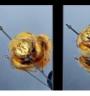

### Bee Library

An online resource connecting images, specimen records, and natural history information about bees.

#### Carpinteria Salt Marsh Reserve Games

Authors: Katja C. Seltmann

Families: 3 Genera: 11 Species: 15 Create checklists and research datasets

Total Taxa: 15
Page 1 of 1: 1

#### APIDAE

Apis mellifera Linnaeus, 1758

UCSBees Survey 2019-04-14 [UCSB], UCSB-IZC00038771 2019-08-15 [UCSB], UCSB-IZC00044324 2020-01-09 [UCSB], UCSBees 2019-07-24 [UCSB], more...

Bombus crotchii Cresson, 1878

Observed July 2018 on Chloropyron maritimum ssp. maritimum

Bombus melampygus Handlirsch, 1888

source: https://www.inaturalist.org/listed\_taxa/36715850

Ceratina acantha Provancher, 1895

UCSBees Survey 2019-03-19 [UCSB], UCSBees 2019-10-17 [UCSB], UCSBees 2019-10-17 [UCSB]

Diadasia diminuta (Cresson, 1878)

UCSB-IZC00042194 2019-08-15 [UCSB], UCSBees 2019-10-17 [UCSB], UCSB-IZC00042193 2019-08-15 [UCSB], UCSB-IZC00042198 2019-08-15 [UCSB]

Diadasia ochracea (Cockerell, 1903)

UCSB-IZC00042239 2019-08-15 [UCSB], UCSB-IZC00041586 2019-08-15 [UCSB], UCSBees 2019-08-15 [UCSB], UCSB-IZC00042196 2019-08-15 [UCSB], more...

Diadasia rinconis Cockerell, 1897

UCSBees 2019-07-24 [UCSB]

Eucera actuosa (Cresson, 1878)

UCSBees Survey 2019-04-14 [UCSB]

Melissodes tepida Cresson, 1878

- Species pages that include trait data
- Discover Life based taxonomy (with synonyms)

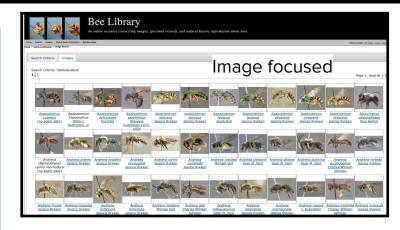

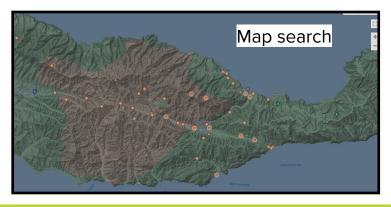

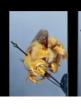

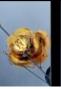

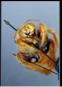

### Bee Library

An online resource connecting images, specimen records, and natural history information about bees.

### **Portal Stats**

- 22 collections
  - 2 live-managed
  - 18 snapshots
- 1,697,151 occurrences
  - 428,284 (25%) total images
  - 1,398,184 (82%) georeferenced
  - 392,175 type specimens

(Stats as of August 2023)

86% (13 coll.) publishing to iDigBio

> 89% (16 coll.) publishing to GBIF

### **Current Contributors**

#### **Big-Bee Partner Collections**

- ASU Hasbrouck Insect Collection
- Bee Biology and Systematics Laboratory,
   USDA-ARS Pollinating Insect-Biology, Management, Systematics Research
- California Academy of Sciences
- Essig Museum of Entomology, University of California Berkeley
- Florida State Collection of Arthropods
- Museum of Comparative Zoology, Harvard University
- Natural History Museum of Los Angeles County
- San Diego Natural History Museum Entomology Department
- University of California Santa Barbara Invertebrate Zoology Collection
- University of Colorado Museum of Natural History
- University of Kansas Natural History Museum Entomology Division
- University of Michigan Museum of Zoology Division of Insects
- University of New Hampshire, Donald S. Chandler Entomological Collection
- USGS Native Bee Inventory and Monitoring Lab

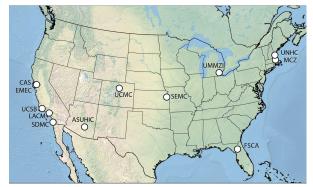

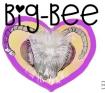

### **Current Contributors**

#### External Bee Data Providers

- New Brunswick Museum
- Smithsonian Institution, National Museum of Natural History, Entomology Collection
- iNaturalist Research-Grade Observations <- research grade observations

#### Project-based and individual research collections

- The Bees they are a Changin project <- postdoc research project</li>
- Collaborative databasing of North American bee collections within a global informatics network project <- dataset from prior bee digitization effort</li>
- UCSB material examined <- research project</li>

Suggestions welcome: bit.ly/new-portal-contributors

### **Current Contributors**

- External Bee Data Providers
  - New Brunswick Museum
  - Smithsonian Institution, National Museum of Natural History, Entomology Collection
  - iNaturalist Research-Grade Observations <- research grade observations</li>
- Project-based and individual research collections
  - The Bees they are a Changin project <- postdoc research project</li>
  - Collaborative databasing of North American bee collections within a global informatics network project <- dataset from prior bee digitization effort</li>
  - UCSB material examined <- research project</li>

Suggestions welcome: bit.ly/new-portal-contributors

### **Agenda**

- 1. Background
  - a. Symbiota
  - b. iDigBio & the Symbiota Support Hub
  - c. Bee Library
- 2. Portal Advancement Campaign: goals and schedule
- 3. Why mobilize your data?
- 4. Bee Data Mobilization 101
- 5. Resources and services available

### Portal Advancement Campaign: Goals

- Build capacity in portal community
  - Training and improved documentation
  - Troubleshooting to overcome current roadblocks
  - Incorporation of data from collections/datasets not currently in the portal

### Portal Advancement Campaign: Goals

- Build capacity in portal community
  - Training and improved documentation
  - Troubleshooting to overcome current roadblocks
  - Incorporation of data from collections/datasets not currently in the portal
- Improve data quality, accessibility, and mobilization
  - Ensure metadata is up to date
  - Provide data cleaning services
  - Discuss duplicate georeferencing harvesting protocols

### Portal Advancement Campaign: Goals

- Build capacity in portal community
  - Training and improved documentation
  - Troubleshooting to overcome current roadblocks
  - Incorporation of data from collections/datasets not currently in the portal
- Improve data quality, accessibility, and mobilization
  - Ensure metadata is up to date
  - Provide data cleaning services
  - Discuss duplicate georeferencing harvesting protocols
- Discuss next steps
  - Identify and incorporate portal improvements or desired modules
  - Identify current needs and potential avenues for future support from iDigBio and/or SSH

# What we need from you:

- Bring out your data!
- Provide feedback
- Ask questions
- Let us know how we can help

### Portal Advancement Campaign: Schedule

- Aug. 31: Campaign Orientation
  - Intro to the campaign & Bee Library
  - Collections vs. Observational data
    - Management types in Symbiota
- Sept. 7: Bee Data Mobilization Part I
  - Bring your data and questions!
- Sept. 16: Bee Data Mobilization Part II
  - Bring your data and questions!
  - Datasets & Checklists

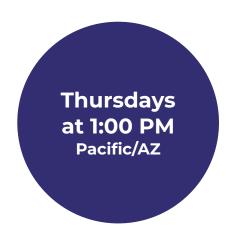

### **Agenda**

- 1. Background
  - a. Symbiota
  - b. iDigBio & the Symbiota Support Hub
  - c. Bee Library
- 2. Portal Advancement Campaign: goals and schedule

### 3. Why mobilize your data?

- 4. Bee Data Mobilization 101
- 5. Resources and services available

### Bee Library & The Data Publishing Ecosystem

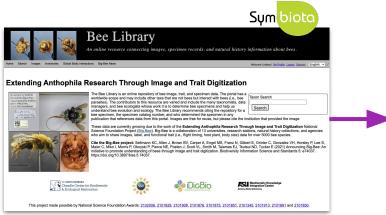

#### Observations + Preserved Specimens

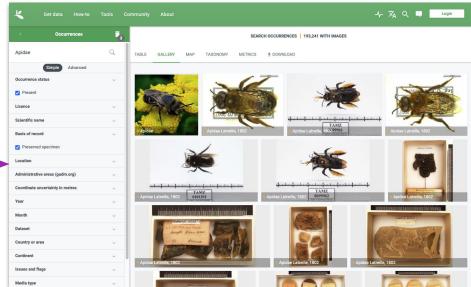

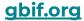

• Greater access to your data → greater visibility for your project

- Greater access to your data → greater visibility for your project
- Allows other researchers to compile combined datasets and do science

- Greater access to your data → greater visibility for your project
- Allows other researchers to compile combined datasets and do science
- You can cite your dataset as a product that you (and your collaborators) created and should get credit for

### Evan Waite Invertebrate Collection (EWIC-EWIC)

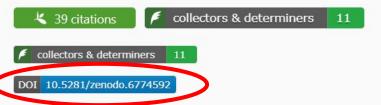

The personal research collection of Evan S. Waite focuses primarily on ground beetles (Coleoptera: Carbaidae Latreille, 1802) of North America though specimens from other families an geographic locations are present as well. Currently housed at the Arizona State University Biocollections, this collection is part of my ongoing dissertation work. A special thank you to Courtney Curtis of CotinisCreative for designing and creating the EWIC logo.

Contacts: Evan Waite, waitesevan@gmail.com

Collection Type: Preserved Specimens

Management: Live Data managed directly within data portal

Global Unique Identifier: ff59ebc1-27ef-4137-adec-ca4b673496c7

DwC-Archive Access Point: https://ecdysis.org/content/dwca/EWIC-EWIC\_DwC-A.zip

Live Data Download: DwC-Archive File

Digital Metadata: EML File

Usage Rights: CC0 1.0 (Public-domain)

GBIF Dataset page: http://www.gbif.org/dataset/8b0665a6-e35f-4d57-a493-481111d15f14

Cite this collection:

Evan Waite Invertebrate Collection. Occurrence dataset (ID: ff59ebc1-27ef-4137-adec-ca4b673496c7) https://ecdysis.org/content/dwca/EWIC-EWIC\_DwC-A.zip accessed via the Ecdysis Portal, ecdysis.org, 2023-08-16).

Collection Statistics

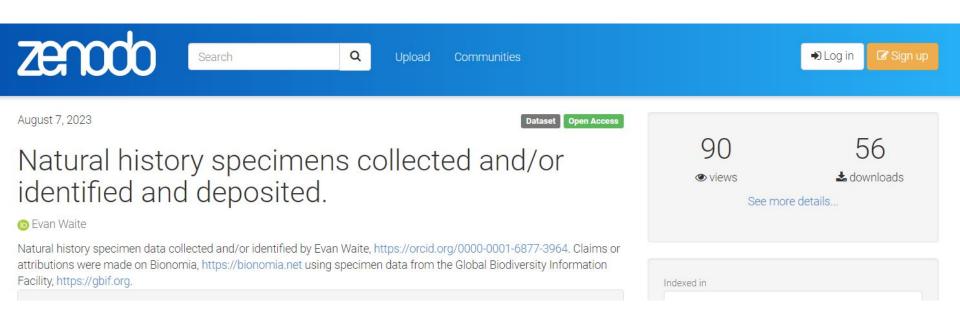

Can link to publications and create new versions

- Greater access to your data → greater visibility for your project
- Allows other researchers to compile combined datasets and do science
- You can cite your dataset as a product that you (and your collaborators) created and should get credit for
- If you subsequently share to GBIF from a portal, you can take advantage of their citation tracking tools and data quality flags

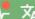

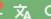

OCCURRENCE DATASET | REGISTERED APRIL 12, 2017

### Arizona State University Charles W. O'Brien Collection

Published by Arizona State University Biocollections

DATASET METRICS ACTIVITY **♣** DOWNLOAD 49.835 OCCURREN 112 CITATIONS

The Charles W. O'Brien Collection (legacy coden: CWOB) is now (August, 2018) relocated to Tempe, Arizona, and contains approximately one million weevil specimens (Coleoptera: Curculionoidea sensu Bouchard et al. 2011), with a global range and emphasis on New World (and Neotropical) regions. Lois B. O'Brien - a planthopper specialist - has made invaluable contributions to this collection. In 2017, Arizona State University entered an agreement with the O'Briens to gradually transfer and permanentl...

Publication date: July 31, 2023 Metadata last modified: July 31, 2023

Hosted by: Symbiota Support Hub

Licence: CC0 1.0

99 How to cite DOI 10.15468/eegtx0

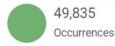

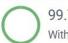

99.7% With taxon match

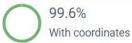

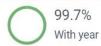

#### 49,649 GEOREFERENCED RECORDS

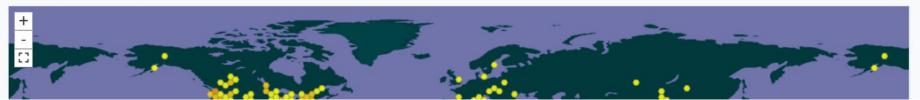

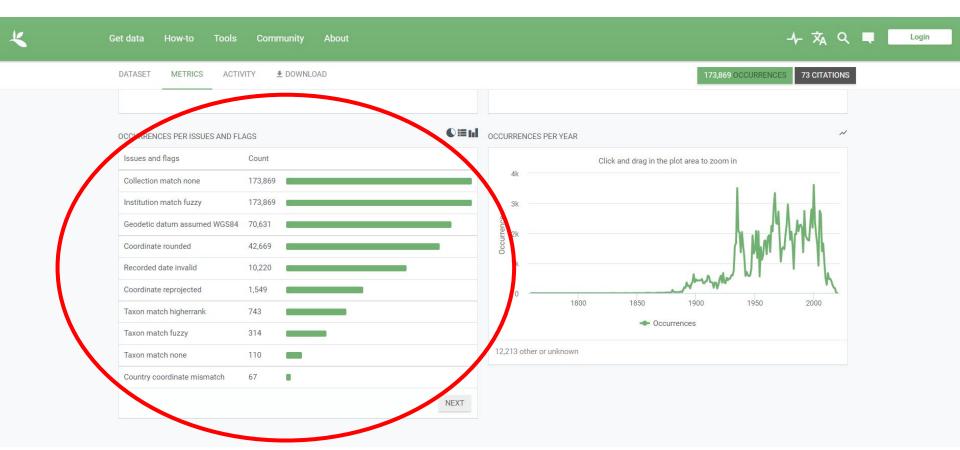

- Greater access to your data → greater visibility for your project
- Allows other researchers to compile combined datasets and do science
- You can cite your dataset as a product that you (and your collaborators) created and should get credit for
- If you subsequently share to GBIF from a portal, you can take advantage of their citation tracking tools and data quality flags
- Other reasons? Put yours in the chat!
  - Question from introductions form: Does sharing data to the Bee Library supersede opportunities to share in other places? → Nope!

### **Agenda**

- 1. Background
  - a. Symbiota
  - b. iDigBio & the Symbiota Support Hub
  - c. Bee Library
- 2. Portal Advancement Campaign: goals and schedule
- 3. Why mobilize your data?
- 4. Bee Data Mobilization 101
- 5. Resources and services available

- 1. Live manage
- 2. Snapshot upload

- 1. **Live manage:** the portal is your database
- 2. Snapshot upload

- 1. **Live manage:** the portal is your database
- 2. Snapshot upload: a copy of your data is displayed in the portal

# Live manage: data entry, editing, and cleaning

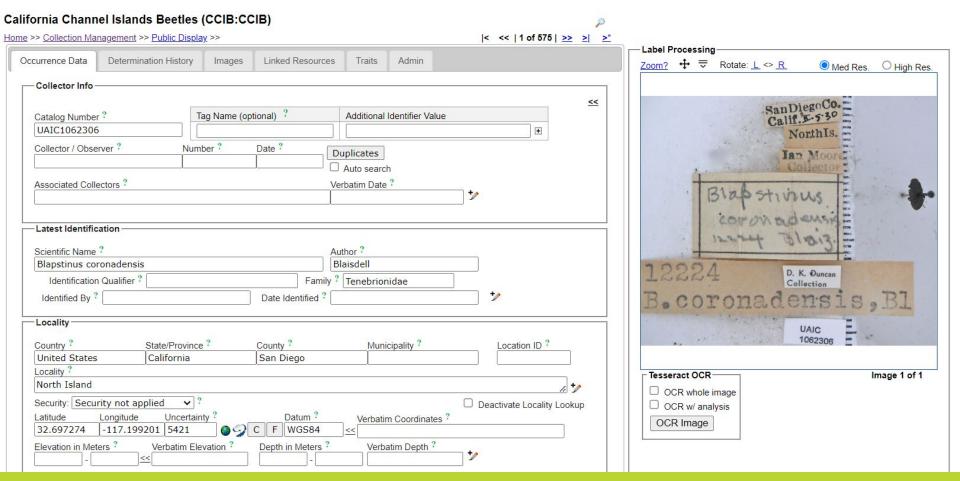

# Live manage: data entry, editing, and cleaning

| <ul> <li>Resolving #10: Dinothenarus luteipes (Staphyli</li> <li>Checking Catalog of Life</li> </ul>                                                                                                    | nidae) [22 specimens 🎤] |
|----------------------------------------------------------------------------------------------------|-------------------------|
| Taxon not found                                                                                                    |                         |
| Checking close matches in thesaurus                                                                                                    |                         |
| Diaphorus luteipes => remap to this taxor                                                                                                    | N                       |
| Dicranomyia luteipes => remap to this tax                                                                                                    |                         |
| Dicranoptycha luteipes => remap to this t                                                                                                    |                         |
|                                                                                                    |                         |
| Manual search:                                                                                                    | Remap                   |
| <ul> <li>Resolving #11: Eronyxa angustus (Trogossitida</li> </ul>                                                                                                    | e) [29 specimens 🎤]     |
| Checking Catalog of Life                                                                                                    | -                       |
| Taxon not found                                                                                                    |                         |
| <ul> <li>Checking close matches in thesaurus</li> </ul>                                                                                                    |                         |
| <ul> <li>Eronyxa angusta =&gt; remap to this taxon</li> </ul>                                                                                                    |                         |
| <ul> <li>Eremaeus megistos =&gt; remap to this taxo</li> </ul>                                                                                                    | on                      |
| <ul> <li>Erirhinus moestus =&gt; remap to this taxon</li> </ul>                                                                                                    |                         |
| <ul> <li>Erirhinus mucidus =&gt; remap to this taxon</li> </ul>                                                                                                    |                         |
| <ul> <li>Eureum cimicoides =&gt; remap to this taxo</li> </ul>                                                                                                    |                         |
| <ul> <li>Eurynysius meschioides =&gt; remap to this</li> </ul>                                                                                                    |                         |
| Manual search:                                                                                                    | Remap                   |
| - Decelving #12: France avagage (Traggeritid                                                                                                    | oo) [2 anasimana 🏄      |
| <ul> <li>Resolving #12: Eronyxa expansus (Trogossitida<br/>Chapling Cotolog of Life</li> </ul>                                                                                                    | ie) Z specimens         |
| Checking Catalog of Life     Taxon not found                                                                                                    |                         |
|                                                                                                    |                         |
| Checking close matches in thesaurus                                                                                                    |                         |
| Eronyxa expansa => remap to this taxon  Find the second second seco |                         |
| Erirhinus affinis => remap to this taxon                                                                                                    |                         |
| Erronus affinis => remap to this taxon                                                                                                    |                         |
| Eurema javanica => remap to this taxon                                                                                                    |                         |
| <ul> <li>Eurymesosa affinis =&gt; remap to this taxo</li> </ul>                                                                                                    | 1                       |
| Manual search:                                                                                                    | Remap                   |

# California Academy of Sciences (CAS-ENT)

This collection is a snapshot of an external collection database where only the Bee (Apoidea:Anthophila) records are included.

Collection Manager: Christopher Grinter, cgrinter@calacademy.org (ORCID #: 0000-0002-3769-1664)

Collection Type: Preserved Specimens

Management: Data snapshot of local collection database

Last Update: 24 July 2023

IPT / DwC-A Source: CAS IPT import with BeeFilter

Import from Monarch-off

Digital Metadata: EML File

Usage Rights: CC0 1.0 (Public-domain)

### Collection Statistics

- · 884 specimen records
- 300 (34%) georeferenced
- 3 (0.34%) with images (16 total images)
- 843 (95%) identified to species
- · 6 families
- 23 genera
- 18 species
- 18 total taxa (including subsp. and var.)

• The Bee Library mostly follows Darwin Core: <a href="https://dwc.tdwg.org/">https://dwc.tdwg.org/</a>

Symbiota Docs HOME ABOUT FAQ CITING THE DOCS CONTACT CONTRIBUTING SEARCH DOCS ▼ En

# Collection Manager Guide

- Joining an Existing Portal
  - Management Types
  - Managing Multiple Portals
- Collection Statistics
- Comments on Records
- Crowdsourcing
  - Adding Specimens to Crowdsourcing Queue
  - Removing Specimens from Crowdsourcing Queue
  - Reviewing and Approving Crowdsourcing
- Paleo Data

Data Citations

### **Data Import Fields**

### ① Note

This page lists the possible specimen fields that can be imported into a Symbiota data portal. The type of field (text, number, etc.) is listed in the **Type** field. The number of characters allowed in that field is displayed in parentheses.

If the data portal is being used to displaying a "snapshot" of your data stored in your local central database, the upload file MUST have a field that serves as the unique identifier for each incoming specimen record (dbpk). This field serves a link between the source record and the snapshot record within the portal. If import is a CSV file, the first row must contain field names. Note that field names do not have to match the name used below, but there cannot be any characters (#&%) in the column names.

For more information about data fields, also see our Symbiota Data Fields page.

Italic = Darwin Core fields

**Bold** = strongly encouraged fields, though none of the fields are technically required

\* = for import only, merged into another field after import

Name

Type Notes

### Your first step:

 Do I want to manage my data in a Symbiota portal, or just upload a copy?

# Manage live in Ecdysis → send snapshot to Bee Library

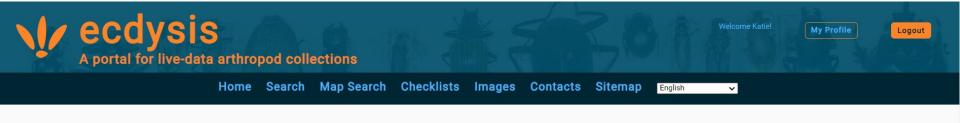

Quick Search by Taxon
Search

### About ecdysis

Welcome to ecdysis - a portal for live-managing arthropod occurrence data. ecdysis is designed to serve the entomological community as a robust and efficient environment for collections digitization and data-driven research projects. The ecdysis community is open to and welcomes all collections and individuals who wish to publish, manage, and analyze arthropod occurrence data - especially in the form of digitized specimens.

Visit our <u>Contact page</u> for more information about the portal, its steering committee, and more help and resources.

To import data into Bee Library (or another Symbiota portal), you just need to know:

What data do I have?

- What data do I have?
- What data do I want to have displayed in the portal?

- What data do I have?
- What data do I want to have displayed in the portal?
- Are there are localities I would like to redact?

- What data do I have?
- What data do I want to have displayed in the portal?
- Are there are localities I would like to redact?
- Are there images I would like to associate with my records?

- What data do I have?
- What data do I want to have displayed in the portal?
- Are there are localities I would like to redact?
- Are there images I would like to associate with my records?
- What is the primary unique identifier for my records?

To import data into Bee Library (or another Symbiota portal), you just need to know:

- What data do I have?
- What data do I want to have displayed in the portal?
- Are there are localities I would like to redact?
- Are there images I would like to associate with my records?
- What is the primary unique identifier for my records?

The **Symbiota Support Hub will then help you** get what you have into the portal.

If your data are in a single spreadsheet, we can help create:

- Saved mapping profile (which column goes in what field?)
- Associated stored procedure (to convert your data into a different format for import, etc.)

If your data are in a single spreadsheet, we can help create:

- Saved mapping profile (which column goes in what field?)
- Associated stored procedure (to convert your data into a different format for import, etc.)

From then on, as long as you use the **same format** as the initial spreadsheet and uses the **same unique identifiers**, you can update your data whenever you want.

# **Agenda**

- 1. Background
  - a. Symbiota
  - b. iDigBio & the Symbiota Support Hub
  - c. Bee Library
- 2. Portal Advancement Campaign: goals and schedule
- 3. Why mobilize your data?
- 4. Bee Data Mobilization 101
- 5. Resources and services available

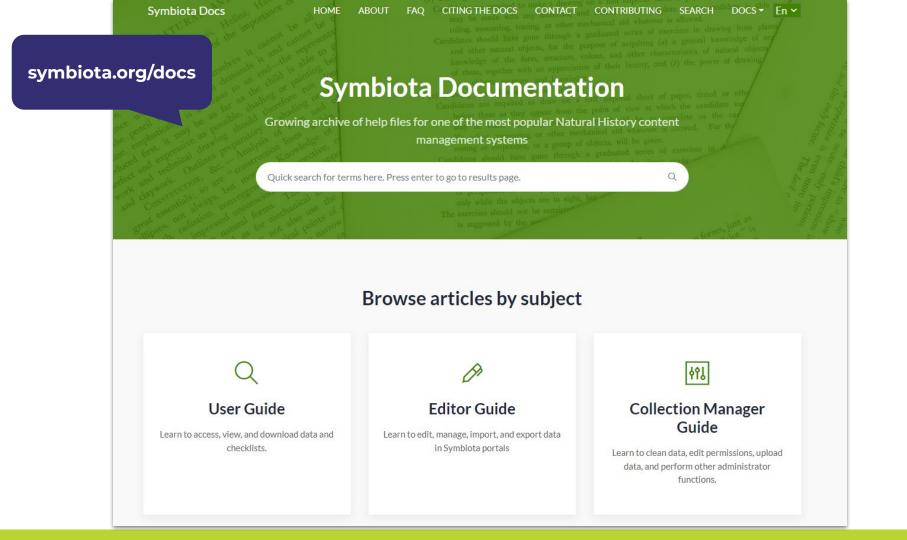

### bit.ly/ symbiota-recordings

### YouTube Channel

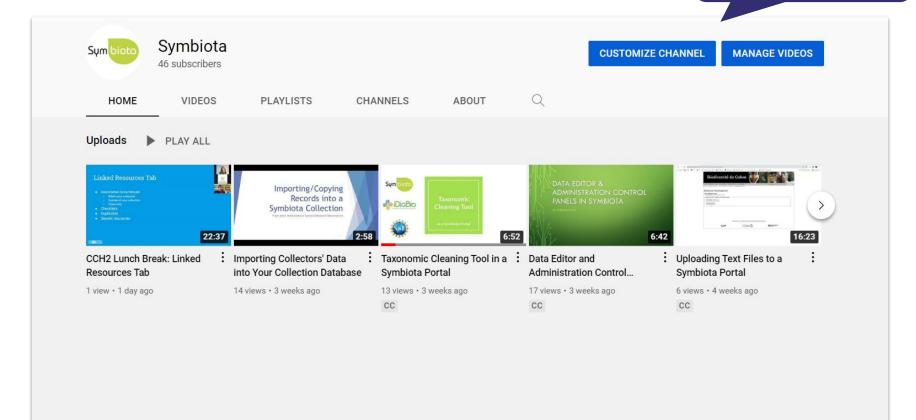

# Any materials you'd like to add?

Let us know!

symbiota.org/ portal-advancement-campaigns/ bee-library-portal-campaign

# **Campaign Docs**

Symbiota Home Symbiota Portals Events ✓ Resources ✓ The Code What's New Contact ■ Es

# **Bee Library Portal Campaign**

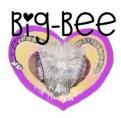

In September 2023, the <u>Big-Bee TCN</u> and <u>Bee Library</u> will collaborate with the Symbiota Support Hub to grow and advance their portal community. Register for this event by following this link:

REGISTER HERE

github.com/BioKIC/ symbiota-docs/discussions

# **Symbiota Discussions**

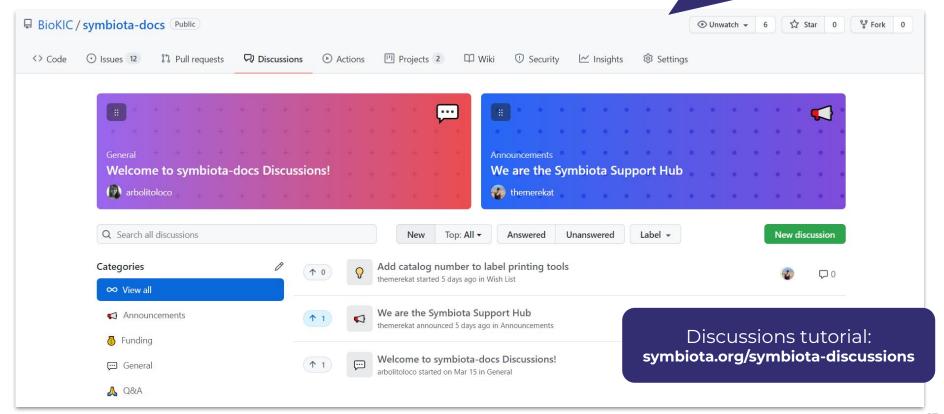

# **Help Desk Support**

Contact the Symbiota Support Hub at help@symbiota.org

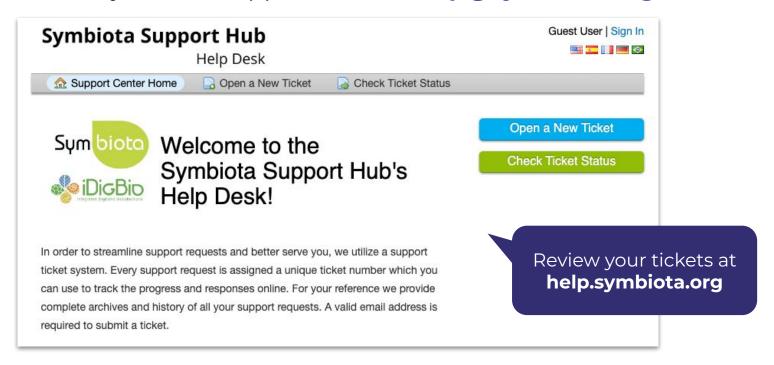

# **Help Desk Support**

- Contact the Symbiota Support Hub at help@symbiota.org
- The Symbiota Support Hub can help with backend tasks.

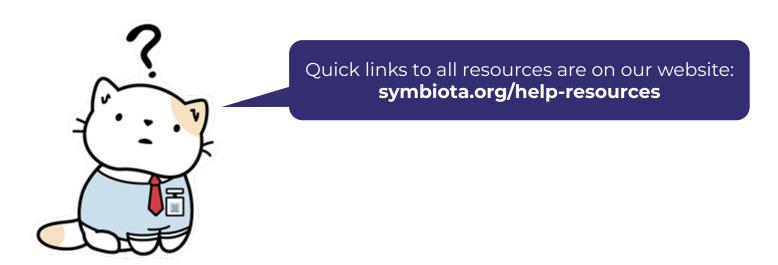

symbiota.org/ symbiota-support-group

# **Monthly Support Meetings**

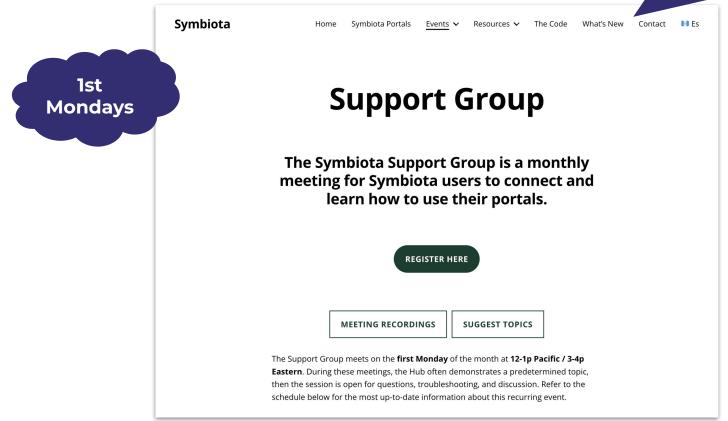

# **Upcoming**

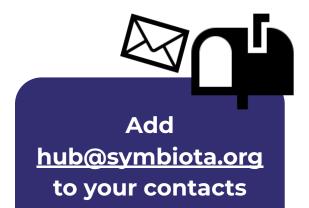

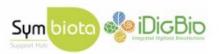

Dear Bee Library Portal Campaign registrants,

Thank you for registering for the Bee Library Portal Campaign. The Symbiota Support Hub (SSH) and leadership of the Bee Library, a Symbiota data portal, look forward to working with you in the coming weeks. During this event, we'll introduce you to the Symbiota software project, related SSH services, your data mobilization and publication options using Symbiota, and the greater data ecosystem to which the Bee Library belongs.

For planning purposes, we would like to gather some information about your bee data in advance of this event. Please fill out some introductory details about yourself, your bee collections, and your associated data using our Participant Introductions form:

**Participant Introductions Form** 

If you're ready to share a dataset or example of your data, please do so here (messy

# Next meeting: Thurs, Sept. 7 @ 1:00 PM Pacific/AZ

### **Homework:**

- Assess whether your data are appropriate for the Bee Library (not sure? Email <a href="mailto:help@symbiota.org">help@symbiota.org</a> & <a href="mailto:seltmann@ucsb.edu">seltmann@ucsb.edu</a>)
  - ✓ Physical specimen collections with identifiers
  - ✓ Observational data
- Upload your dataset to Google Drive, or email us:
  - bit.ly/bee-library-datasets
  - Add an introduction (and file name) to the participants form to accompany your data: <u>bit.ly/bee-library-intros</u>

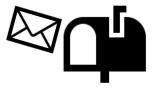

# Bee Library Portal Advancement Campaign

Office Hours - September 14, 2023

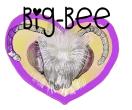

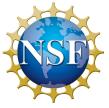

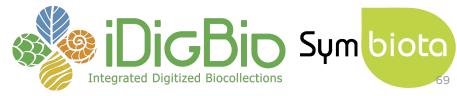

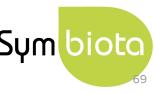

# **Agenda**

- 1. New data contributors
- 2. Data publishing
- 3. Creating Datasets (lists of occurrences)
- 4. Creating Checklists (lists of taxa)

# **Agenda**

- 1. New data contributors
- 2. Data publishing
- 3. Creating Datasets (lists of occurrences)
- 4. Creating Checklists (lists of taxa)

### **New Collections**

- Connecticut Agricultural Experiment Station
- Hannah Kernen Collection
- Maine State Museum
  - Brianne Du Clos Collection
- Natural History Museum of Utah
- New Zealand Arthropod Collection
- Rutgers University
- UC Sagehen Creek Field Station
- Southeast Missouri State
- Texas Tech University
- University of Arizona
  - UA Insect Collection
  - RL Minckley Insect Collection
- Virginia Tech
- William Murphy Collection
- + others in progress

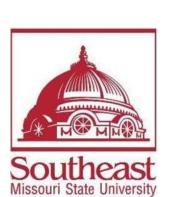

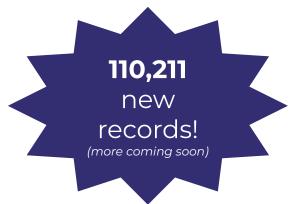

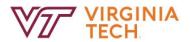

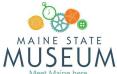

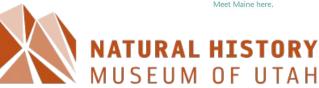

Rio Tinto Center | University of Utah

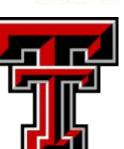

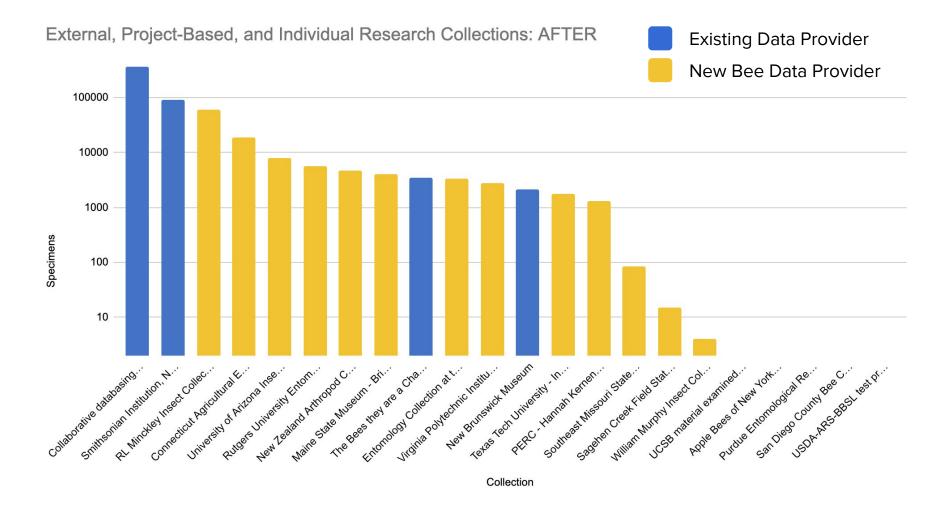

# **Agenda**

- New data contributors
- 2. Data publishing
- 3. Creating Datasets (lists of occurrences)
- 4. Creating Checklists (lists of taxa)

# Bee Library & The Data Publishing Ecosystem

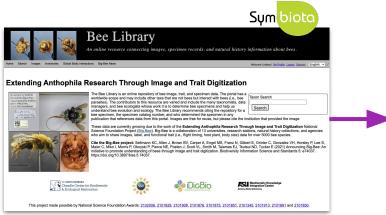

### Observations + Preserved Specimens

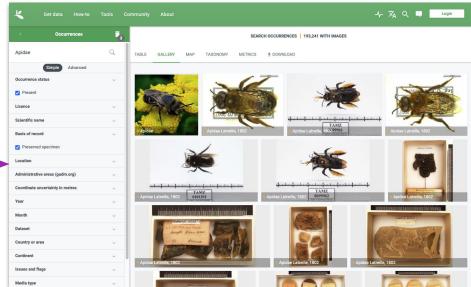

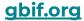

# What is GBIF?

"an **international network** of country and organizational Participants that exists to enable **free and open access to biodiversity data** from all sources and to support biodiversity science, environmental research, and evidence based decision-making."

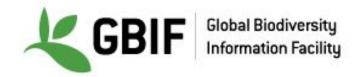

# How do I publish to GBIF?

# **GBIF Structure**

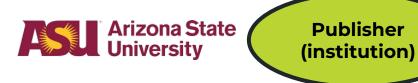

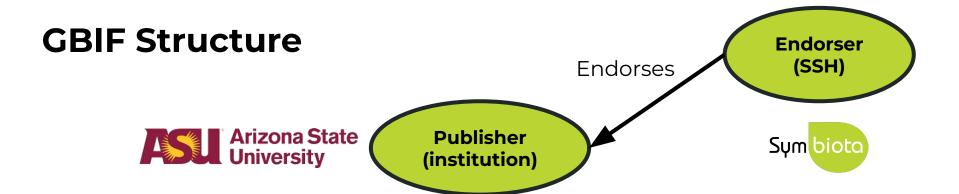

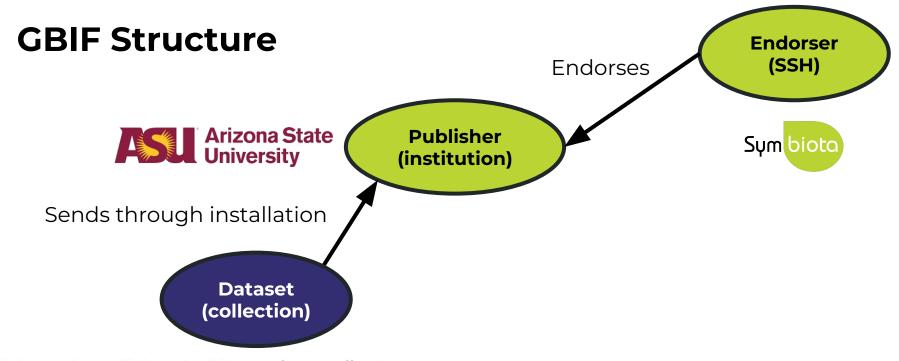

Arizona State University Mammalogy Collection

 $\textbf{C}onsortium \ of$ 

**S**mall

**V**ertebrate

**Coll**ections

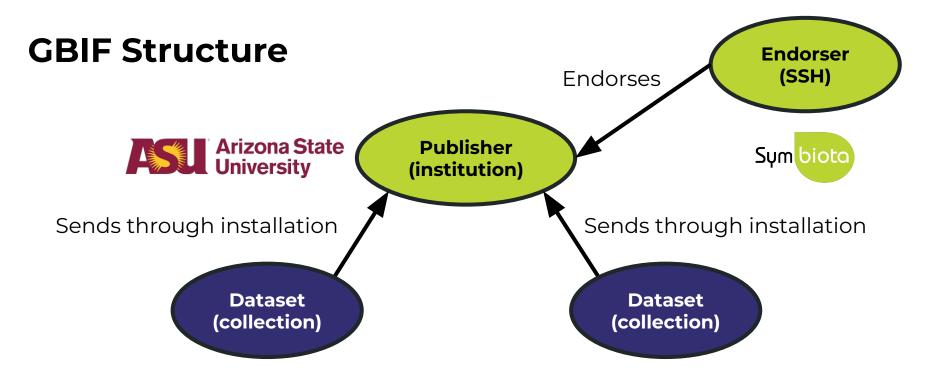

Arizona State University Mammalogy Collection

Consortium of Small Vertebrate Collections

Arizona State University Vascular Plant Herbarium

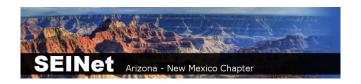

# **Arizona State University Biocollections**

**ABOUT** 

METRICS

HOME PAGE

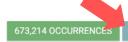

691 CITATIONS

Description: The Arizona State University Biocollections comprise two sets of distinct collections: (1) the Arizona State University Natural History Collections - currently with nine collections focused on documenting Greater Sonoran and New World biodiversity; and (2) the NEON Biorepository at Arizona State University, with a unique constellation of organismal and environmental samples generated in the context of monitoring and forecasting long-term ecological change in the North American subcontinent, including Alaska, Hawaii, and Puerto Rico.

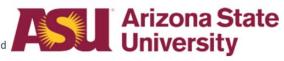

Endorsed by: Symbiota Support Hub Administrative contact: Nico Franz Technical contact: Laura Rocha Prado

Country or area: United States of America

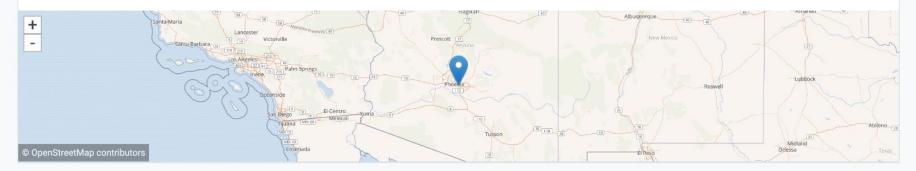

ALL OCCURRENCE CHECKLIST SAMPLING EVENT METADATA

### DOWNLOAD AS TSV

### Arizona State University Vascular Plant Herbarium

Occurrence dataset

The Arizona State University Vascular Plant Herbarium (ASU) is among the most important in the greater Sonoran Desert region with over 315,000 specimens. We are particularly proud of our holdings of C...

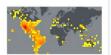

Published by Arizona State University Biocollections

283,279 occurrences 407 citations

### **Arizona State University Hasbrouck Insect Collection**

Occurrence dataset

The ASU Frank F. Hasbrouck Insect Collection contains approximately 1,000,000 insect specimens, representing at least 25 orders, 390 families, 4,000 genera, 12,000 species and 1,240 subspecies. Most s...

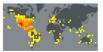

Published by Arizona State University Biocollections

167,107 occurrences 155 citations

### Arizona State University Lichen Herbarium

Occurrence dataset

No description available

Published by Arizona State University Biocollections

123,620 occurrences 105 citations

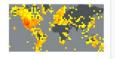

### **Arizona State University Herpetology Collection**

Occurrence dataset

The Herpetology Collection at the ASU Natural History Collections contains approximately 38,000 specimens representing more than 900 species, with a geographic concentration in the western United Stat...

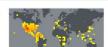

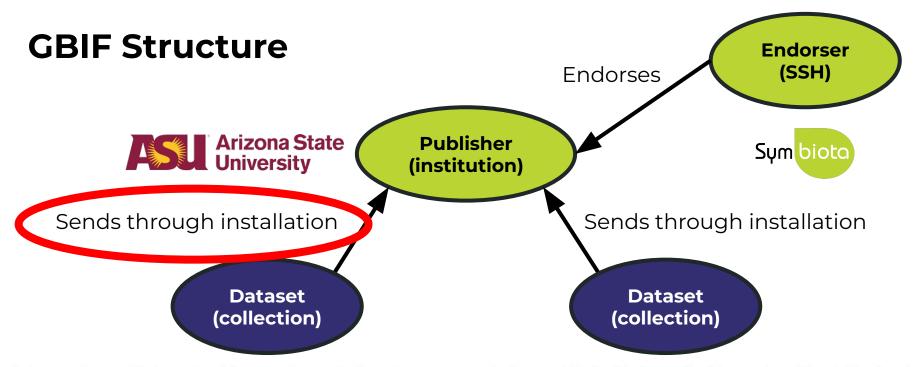

Arizona State University Mammalogy Collection

Consortium of Small Vertebrate Collections

Arizona State University Vascular Plant Herbarium

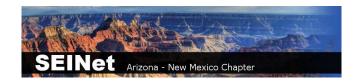

# How to publish to GBIF

- You can send your data to GBIF using a Symbiota portal OR an Integrated Publishing Toolkit (IPT)
- You can use someone else's IPT (e.g., VertNet, iDigBio), or install and manage your own IPT

# How to publish to GBIF

- Fortunately, if your data are in a Symbiota portal, you don't need an IPT.
- Publishing is as easy as clicking a button, once you are registered with GBIF!

## Make sure your metadata are accurate

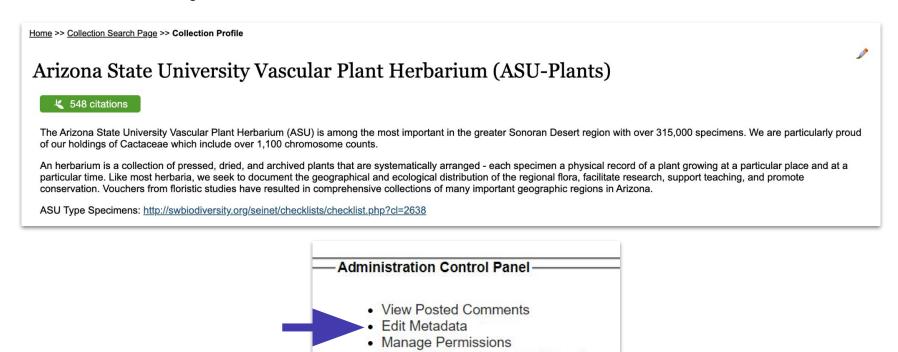

- 1. Make sure your metadata are accurate
- (If not already done) Request to become a publisher in GBIF: <a href="https://www.gbif.org/become-a-publisher">https://www.gbif.org/become-a-publisher</a>

This page allows you to search for your institution to see if it's already registered.

- 1. Make sure your metadata are accurate
- 2. (If not already done) **Request to become a publisher** in GBIF: <a href="https://www.qbif.org/become-a-publisher">https://www.qbif.org/become-a-publisher</a>

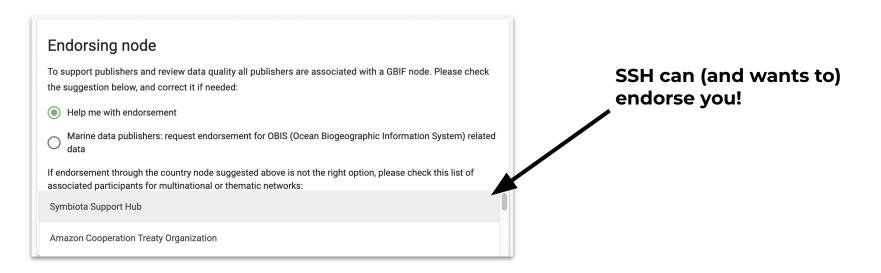

- 1. Make sure your metadata are accurate
- 2. (If not already done) Request to become a publisher in GBIF: <a href="https://www.qbif.org/become-a-publisher">https://www.qbif.org/become-a-publisher</a>
- 3. Once approved, enter your **dataset key** in "Darwin Core Archive Publishing" in your portal
- 4. **Email GBIF** (<a href="mailto:helpdesk@gbif.org">helpdesk@gbif.org</a>) to notify them that the portal has your permission to push your dataset to GBIF (an example email is provided!)
- 5. Once approved, **publish** the data!

We can help with Steps 3-5 (Email us after Step 2)

# Important notes

- GBIF doesn't automatically harvest your data
- Push the button to refresh:
   "Create/Refresh Darwin Core
   Archive"
  - Portal managers will do this regularly
  - Data that are redacted in your
     Symbiota portal will also be redacted in GBIF

# Administration Control Panel View Posted Comments Edit Metadata Manage Permissions Import/Update Specimen Records Processing Toolbox Darwin Core Archive Publishing Review/Verify Occurrence Edits

### **Darwin Core Archive Publishing**

### OBI - Robert F. Hoover Herbarium, Cal Poly State University

Use the controls below to publish occurrence data from this collection as a Darwi document that describes the content. The occurrence data file is required, but ide exchange standard. We recommend that you also review instructions for Publish

RSS Feed: https://cch2.org/portal/webservices/dwc/rss.xml

Title: OBI DwC-Archive X

Description: Darwin Core Archive for OBI - Robert F. Hoover Herbarium, Cal Po EML: https://cch2.org/portal/collections/datasets/emlhandler.php?collid=12 DwC-Archive File: https://cch2.org/portal/content/dwca/OBI\_DwC-A.zip

Pub Date: Tue, 01 Feb 2022 09:53:45

### **Publishing Information**

GUID source: symbiotaUUID

GBIF Dataset page: http://www.gbif.org/dataset/f56df26e-73f5-4d37-bfed-

### Publish/Refresh DwC-A Data

- Include Determination History
- ✓ Include Image URLs
- Redact Sensitive Localities

Create/Refresh Darwin Core Archive

### OBI - Robert F. Hoover Herbarium, Cal Poly State University (OBI)

### 393 citations

The Hoover Herbarium houses 85,000+ specimens of vascular plants, algae, lichens, and bryophytes. The geographic focus is San Luis Obispc areas of California, other states of the US, particularly Arizona, and some from other regions of the world, especially Mexico. Emphasis areas in collections include Robert F. Hoover (1946–1969), David J. Keil (1966–present), Rhonda Riggins (1970s–2000), Tracy Call (mostly Apiaceae—lextensively in undergraduate teaching and training.

Important Collections: Robert F. Hoover (1946–1969), David J. Keil (1966–present), Rhonda Riggins (1970s–2000), Tracy Call (mostly Apiaceae

Director and Associate Professor: Jenn Yost, jyost@calpoly.edu

Curator: Katie Pearson, kdpearso@calpoly.edu

Homepage: http://bio.calpoly.edu

Collection Type: Preserved Specimens

Management: Live Data managed directly within data portal

Global Unique Identifier: 3818d95b-b6a4-11e8-b408-001a64db2964

DwC-Archive Access Point: https://cch2.org/portal/content/dwca/OBI DwC-A.zip

Live Data Download: DwC-Archive File

Digital Metadata: EML File

Usage Rights: CC BY-NC (Attribution-Non-Commercial)

GBIF Dataset page: http://www.gbif.org/dataset/f56df26e-73f5-4d37-bfed-3d46c0834e82

Address: Robert F. Hoover Herbarium 🥒

Biological Sciences Department, California Polytechnic State University

San Luis Obispo, CA 93407-0401

USA

(805) 756-5869

### **Collection Statistics**

- 93,149 specimen records
- 64,830 (70%) georeferenced
- 81,168 (87%) with images (81,417 total images)
- 89,512 (96%) identified to species
- 400 families
- 2,673 genera
- 11,464 species
- 14,186 total taxa (including subsp. and var.)

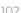

# Important notes

- Snapshots can be published from the Bee Library
  - Make sure your institution does not have a preference for using an IPT
  - Do not publish from the Bee Library if you live manage in *Ecdysis*

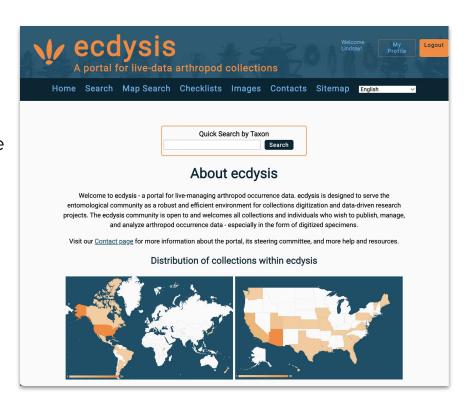

# What about iDigBio?

- Once you've published to GBIF, publishing to iDigBio is very easy
- The SSH can facilitate publishing to iDigBio for everyone who publishes to GBIF. Please let us know if you would like to opt out of publishing to iDigBio.

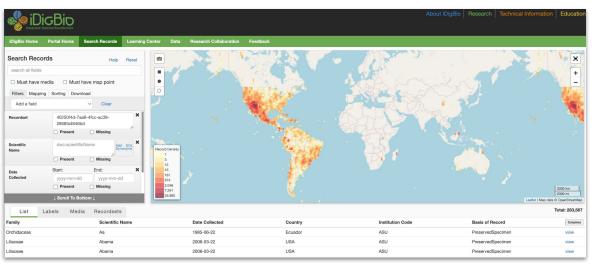

# **Agenda**

- New data contributors
- 2. Data publishing
- 3. Creating Datasets (lists of occurrences)
- 4. Creating Checklists (lists of taxa)

# **Datasets**

- Saved lists of occurrences
- Can be created in different ways in the interface, but most importantly: occurrences in search results can be added to Datasets

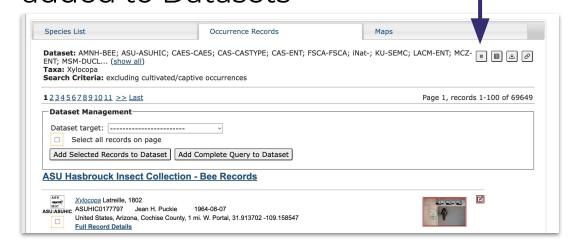

# **Datasets**

# Saved lists of **occurrences** to use for:

- Future reference (private)
- Sharing with colleagues (public)
- Programmatic analyses (private/public)
- Data cleaning (private/public)
- Specimens used in publications (public)
- Featured specimens selected by arbitrary theme (public)

# **Datasets - Examples**

- NEON Biorepository Public Datasets
- <u>SEINet Public Datasets</u>

# **Datasets**

More information here:

https://biokic.github.io/symbiota-docs/user/dataset/

# **Agenda**

- New data contributors
- 2. Data publishing
- 3. Creating Datasets (lists of occurrences)
- 4. Creating Checklists (lists of taxa)

# **Checklists**

Saved lists of taxa

May or may not be linked to **occurrences** 

# **Checklists**

Saved lists of **taxa** to use for:

- Faunal lists / <u>inventories</u> / <u>surveys</u>
- Preparation for bioblitzes, inventory efforts, or <u>field trips</u>
- <u>Teaching</u>, <u>learning</u>, <u>professional development</u>

All public checklists in the Bee Library: <a href="https://library.big-bee.net/portal/checklists/index.php">https://library.big-bee.net/portal/checklists/index.php</a>

# **Checklist Features**

- View a checklist by scientific names, common names, images in the image library, or a combination of these options
- Link voucher specimens from the Symbiota portal
- Manage notes (either public or private) associated with taxa in the checklist
- Use identification and name recognition/spelling games (study aids)
- Use identification keys consisting of only taxa from the checklist

# **Creating Checklists**

- From an existing list
- Dynamically in the portal from occurrence records

# **Checklists**

More information here:

https://biokic.github.io/symbiota-docs/user/checklist/

# Last call!

### It's not too late!

- Assess whether your data are appropriate for the Bee Library
  - ✓ Physical specimen collections with identifiers
  - ✓ Observational data
- Upload your dataset to Google Drive, or email us:
  - bit.ly/bee-library-datasets

# Need help?

Email help@symbiota.org & seltmann@ucsb.edu

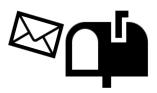

# Feedback survey

https://bit.ly/post-campaign-survey

# Questions?